# Dell ™ OptiPlex ™ XE

## Informationen zur Einrichtung und zu Funktionen

## Desktopgehäuse — Vorder- und Rückansicht

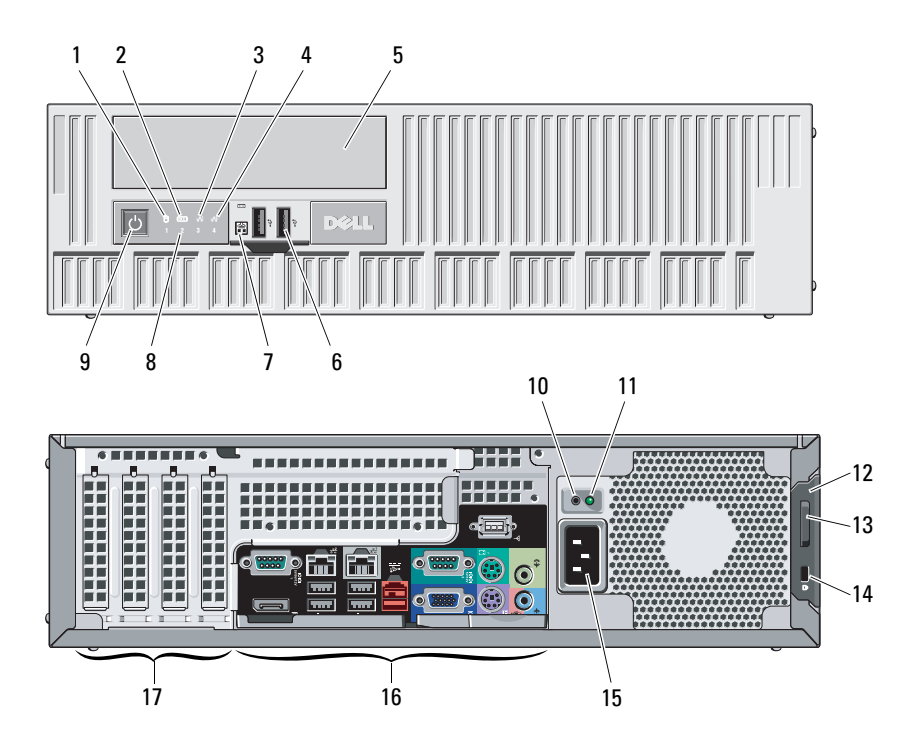

**Informationen zu Warnhinweisen WARNUNG: Durch eine WARNUNG werden Sie auf (Electronic)**<br>Auf WARNUNG: Durch eine WARNUNG werden Sie auf

Gefahrenquellen hingewiesen, die materielle Schäden, Verletzungen oder sogar den Tod von Personen zur Folge haben können.

- 1Aktivitätsanzeige für Laufwerk
- 2Wi-Fi-Aktivitätsanzeige
- 3Netzwerkaktivitätsanzeige 1
- 4Netzwerkaktivitätsanzeige 2
- 5DVD-Laufwerkschacht
- 6USB-2.0-Anschlüsse (2)
- 7Externer Anschluss für Netzschalter
- 8Diagnoseanzeigen (4)
- 9Betriebsschalter, Betriebsanzeige
- 10Diagnosetaste Stromversorgung
- 11Diagnoseanzeige Stromversorgung
- 12 Freigabevorrichtung der Computerabdeckung
- 13 Halbringförmiger Bügel für ein Vorhängeschloss
- 14 Sicherheitskabeleinschub
- 15Netzkabelanschluss
- 16Anschlüsse auf der Rückseite
- 17Erweiterungskartensteckplätze (4)

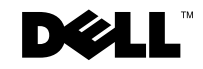

Modellnummer: D01D; Modelltyp: D01D001 – Desktopgehäuse Modellnummer: D01S; Modelltyp: D01S001 – Kompaktgehäuse

November 2009

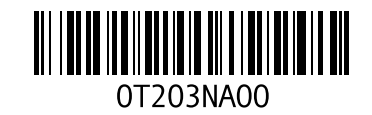

#### Kompaktgehäuse — Vorder- und Rückansicht

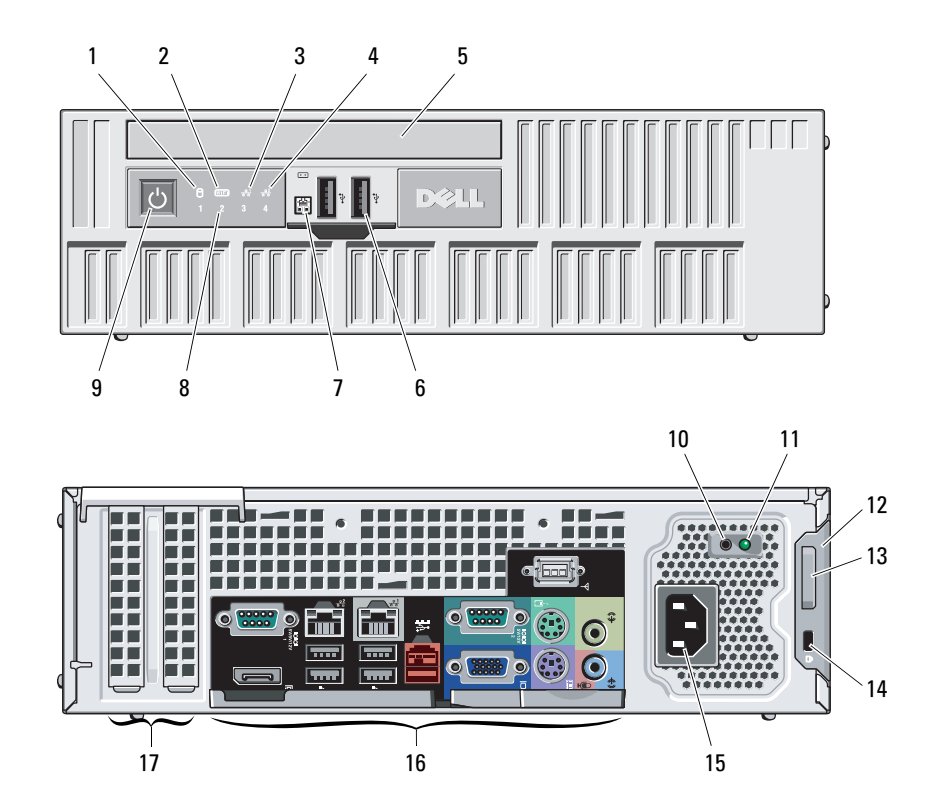

- Aktivitätsanzeige für Laufwerk
- Wi-Fi-Aktivitätsanzeige
- Netzwerkaktivitätsanzeige 1
- Netzwerkaktivitätsanzeige 2
- DVD-Laufwerkschacht
- USB-2.0-Anschlüsse (2)
- Externer Anschluss für Netzschalter
- Diagnoseanzeigen (4)
- Betriebsschalter, Betriebsanzeige
- Diagnosetaste Stromversorgung
- Diagnoseanzeige Stromversorgung
- Freigabevorrichtung der Computerabdeckung
- Halbringförmiger Bügel für ein Vorhängeschloss
- Sicherheitskabeleinschub
- Netzkabelanschluss
- Anschlüsse auf der Rückseite
- Erweiterungskartensteckplätze (2)

### Desktop- und Kompaktgehäuse – Anschlüsse an der Rückseite

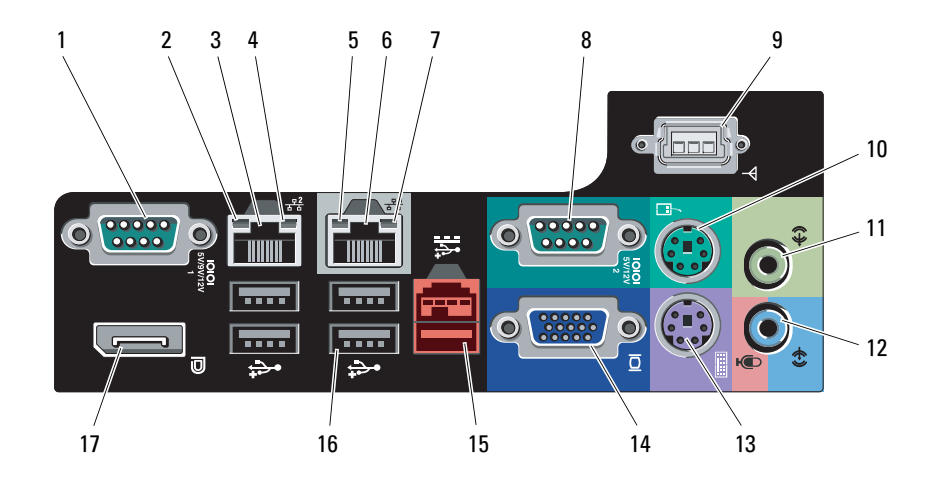

- 1Serieller Anschluss 1
- 2Verbindungsintegritätsanzeige 2
- 3Netzwerkadapteranschluss 2
- 4Netzwerkaktivitätsanzeige 2
- 5Verbindungsintegritätsanzeige 1
- 6Netzwerkadapteranschluss 1
- 7Netzwerkaktivitätsanzeige 1
- 8Serieller Anschluss 2
- 9Wi-Fi-Anschluss
- 10PS/2-Mausanschluss
- 11Leitungsausgangsanschluss
- 12 Leitungseingangs-/Mikrofonanschlus (Line-In)
- 13 PS/2-Tastaturanschluss
- 14VGA-Anschluss
- 15USB-2.0-Anschluss (24 V)
- 16USB-2.0-Anschlüsse (4)
- 17**DisplayPort**

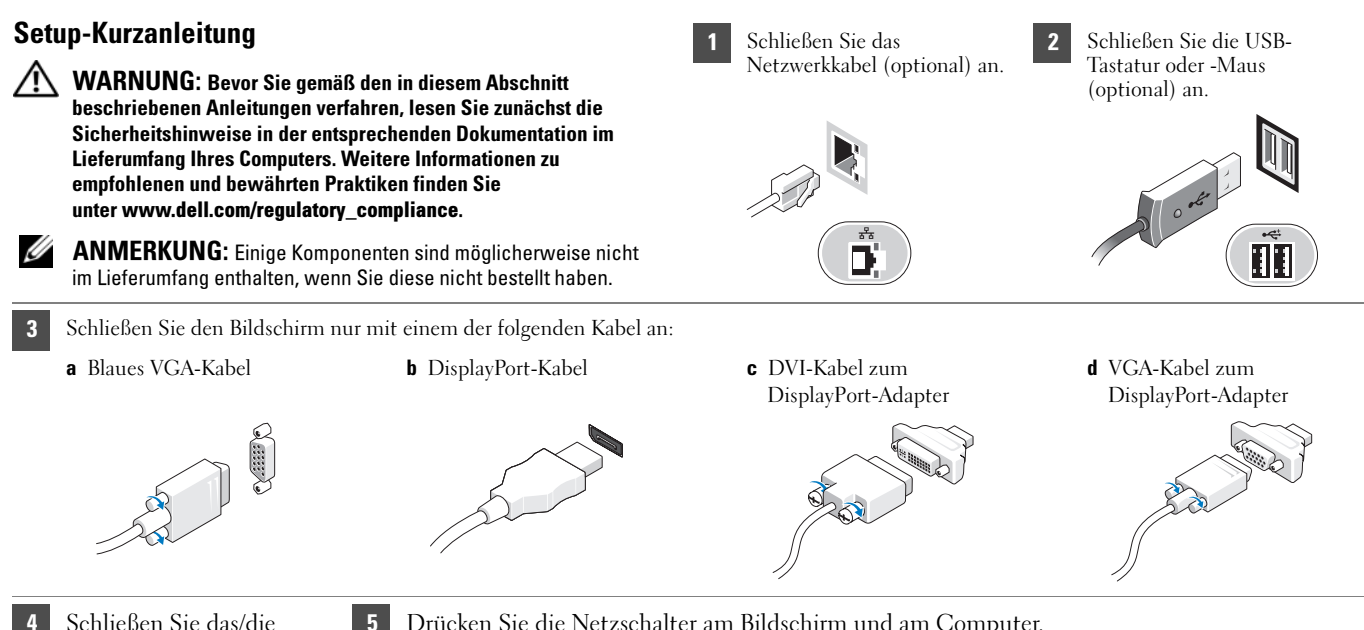

- Schließen Sie das/die Netzstromkabel an.
- 5
- Drücken Sie die Netzschalter am Bildschirm und am Computer.

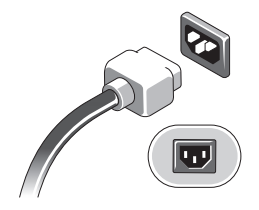

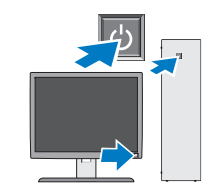

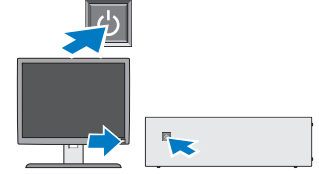

## Technische Daten

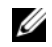

ANMERKUNG: Die folgenden Angaben enthalten nur die technischen Daten, die laut Gesetz im Lieferumfang Ihres Computers enthalten sein müssen. Eine vollständige und aktuelle Übersicht der technischen Daten finden Sie unter support.dell.com.

#### Systeminformationen

Chipsatz Intel® Q45/ICH10DO Embedded-Chipsatz Prozessor • Intel® Core™2 E7400• Intel® Pentium® Dual Core E5300 • Intel® Celeron® 440

## VideoVideotyp: Integriert auf Systemplatine integriert Separat PCI-E x16 Dual-Channel-Grafikkarte mit einem DVI- und einem DisplayPort-AnschlussVideospeicher: Integriert Microsoft® Windows® XP bis zu 512 MB gemeinsamer Videospeicher (mit 1 GB Systemspeicher) bis zu 1 GB gemeinsamer Videospeicher (mit 2 GB oder mehr Systemspeicher)

#### Video (Fortsetzung)

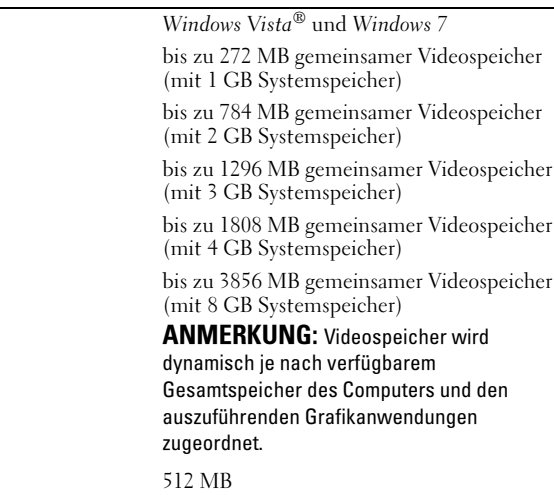

### Speicher

Separat

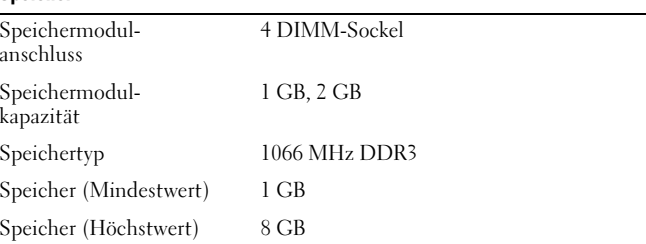

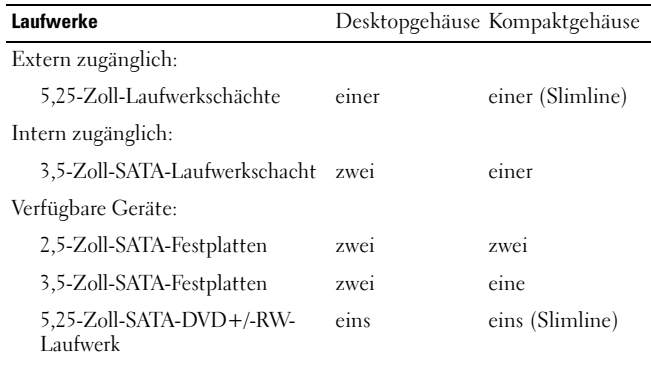

#### Kontrollleuchten und Diagnoseanzeigen

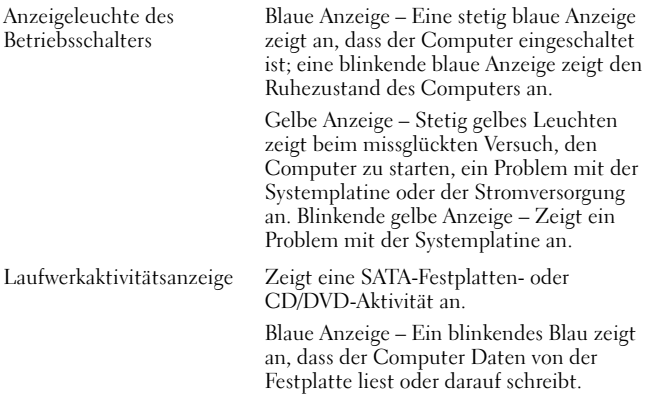

#### Netzwerkverbindungs-LED Blaue Anzeige – Es besteht eine gute Verbindung zwischen dem Netzwerk und dem Computer. Aus (leuchtet nicht) – Es wurde keine <sup>p</sup>hysische Verbindung zum Netzwerk festgestellt. Diagnoseanzeigen Vier Anzeigeleuchten befinden sich an der Vorderseite des Computers. Informationen zu den Diagnoseanzeigen entnehmen Sie dem Service-Handbuch. Dieses finden Sie auf der Dell Support-Website unter support.dell.com/manuals. Wi-Fi®-Verbindungsanzeige Blaue Anzeige – Es besteht eine gute Verbindung zwischen dem Netzwerk und dem Computer. Aus (leuchtet nicht) – Es wurde keine <sup>p</sup>hysische Verbindung zum Netzwerk festgestellt. Stromversorgung Leistung Maximale Wärmeabgabe Spannung Desktopgehäuse (EPA) 300 W 1204 (BTU/hr) 100-240 VAC, 50/60 Hz, 6,0 A Kompaktgehäuse (EPA) 280 W 1124 (BTU/hr) 100-240 VAC, 50/60 Hz, 5,0 A ANMERKUNG: Die Wärmeabgabe wird anhand der Wattleistung des Kontrollleuchten und Diagnoseanzeigen (Fortsetzung)

Netzteils bestimmt.

ANMERKUNG: Wichtige Informationen zur Spannungseinstellung finden Sie in den Sicherheitsinformationen im Lieferumfang Ihres Computers.

Knopfzellenbatterie 3-V-Lithium-Knopfzelle (CR2032)

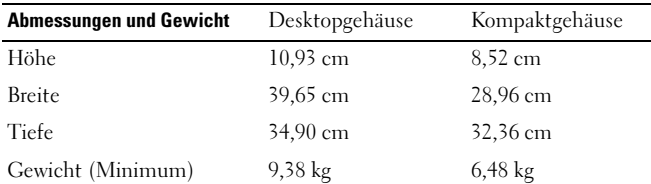

#### Umgebungsbedingungen

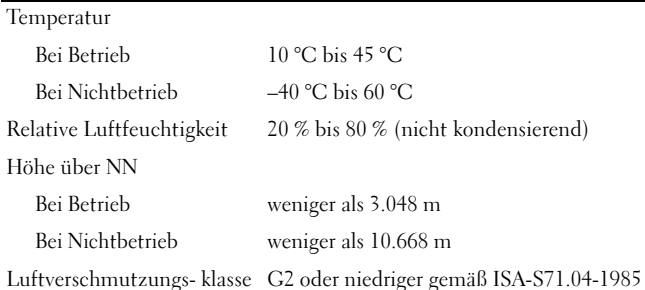

## Weitere Informationen und Ressourcen

Weitere Informationen zu folgenden Themen finden Sie in den Dokumenten mit Sicherheitshinweisen und Betriebsbestimmungen im Lieferumfang Ihres Computers sowie auf der Homepage zur Einhaltung gesetzlicher Vorschriften unter www.dell.com/regulatory\_compliance:

- •Bestmögliche Einhaltung der Sicherheitsbestimmungen
- •Garantie
- •Bedingungen und Bestimmungen
- •Kontrollzertifikat

\_\_\_\_\_\_\_\_\_\_\_\_\_\_\_\_

- •Ergonomie
- •Endbenutzer-Lizenzvereinbarung

#### **Die in diesem Dokument enthaltenen Informationen können sich ohne vorherige Ankündigung ändern. © 2009 Dell Inc. Alle Rechte vorbehalten. Gedruckt in Irland.**

Die Vervielfältigung oder Wiedergabe dieser Unterlagen in jeglicher Weise ohne schriftliche Genehmigung von Dell Inc. ist strengstens untersagt.

In diesem Text enthaltene Marken: *Dell*, das *DELL*-Logo und *OptiPlex* sind Marken von Dell Inc.; *Microsoft*, *Windows* und *Windows Vista* sind entweder Marken oder eingetragene Marken der Microsoft Corporation in den USA und/oder anderen Ländern; *Intel, Celeron* und *Pentium* sind eingetragene Marken und Core ist eine Marke der Intel Corporation in den USA und anderen Ländern; *WI-FI* ist eine eingetragene Marke der Wireless Ethernet Compatibly Alliance, Inc.

Alle anderen in dieser Dokumentation genannten Marken- und Handelsbezeichnungen sind Eigentum der entsprechenden Hersteller und Firmen. Dell Inc. erhebt keinen Anspruch auf Marken und Handelsbezeichnungen mit Ausnahme der eigenen.